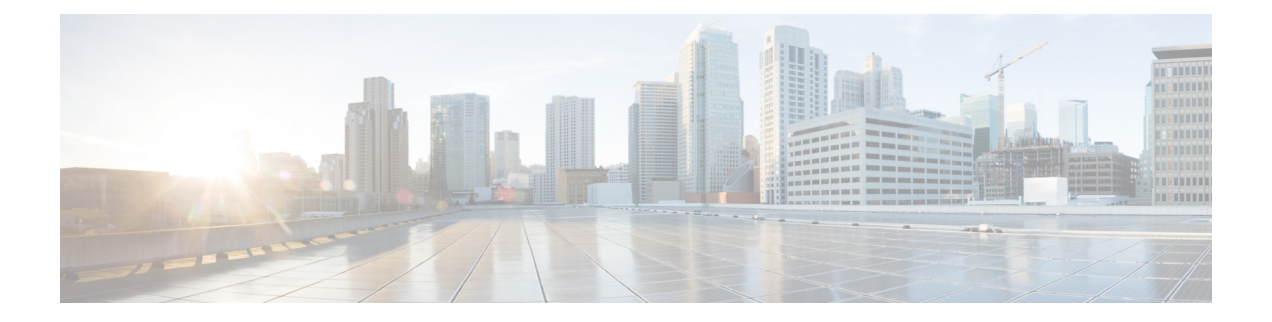

# プロキシ **ARP**

この章は、次の内容で構成されています。

- プロキシ ARP について (1 ページ)
- ガイドラインと制約事項 (8 ページ)
- プロキシ ARP がサポートされている組み合わせ (9ページ)
- 拡張 GUI を使用したプロキシ ARP の設定 (9 ページ)
- •プロキシ ARP は、Cisco NX-OS スタイル CLI を使用しての設定 (10ページ)
- プロキシ ARP REST API を使用しての設定 (11 ページ)

# プロキシ **ARP** について

Cisco ACI のプロキシ ARP は、ネットワークまたはサブネット内のエンドポイントが、別のエ ンドポイントの MAC アドレスを知らなくても、そのエンドポイントと通信できるようにしま す。プロキシ ARP はトラフィックの宛先場所を知っており、代わりに、最終的な宛先として 自身の MAC アドレスを提供します。

プロキシ ARP を有効にするには、EPG 内エンドポイント分離を EPG で有効にする必要があり ます。詳細については、次の図を参照してください。EPG 内エンドポイント分離と Cisco ACI の詳細については、「*Cisco ACI* 仮想化ガイド」を参照してください。

#### 図 **<sup>1</sup> :** プロキシ **ARP** および **Cisco APIC**

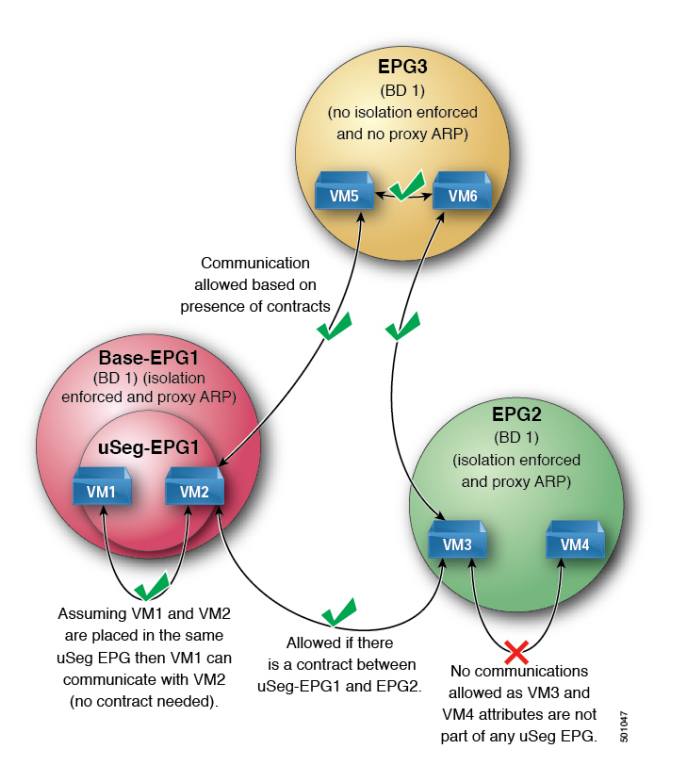

Cisco ACI ファブリック内のプロキシ ARP は従来のプロキシ ARP とは異なります。通信プロ セスの例として、プロキシ ARP が EPG で有効になっているとき、エンドポイント A が ARP 要求をエンドポイント B に送信し、エンドポイント B がファブリック内で学習される場合、 エンドポイント A はブリッジ ドメイン (BD) MAC からプロキシ ARP 応答を受信します。エ ンドポイント A が B、エンドポイントの ARP 要求を送信し、エンドポイント B はすでに ACI ファブリック内で学習しない場合は、ファブリックはプロキシ ARP の BD 内で要求を送信し ます。エンドポイント B は、ファブリックに戻る要求、このプロキシ ARP に応答します。こ の時点では、ファブリックはプロキシ ARP エンドポイント A への応答を送信しませんが、エ ンドポイント B は、ファブリック内で学習します。エンドポイント A は、エンドポイント B に別の ARP 要求を送信する場合、ファブリックはプロキシ ARP 応答から送信 BD mac です。

次の例ではプロキシ ARP 解像度がクライアント VM1 と VM2 間の通信の手順します。

**1.** VM2 通信を VM1 が必要です。

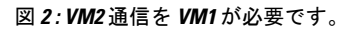

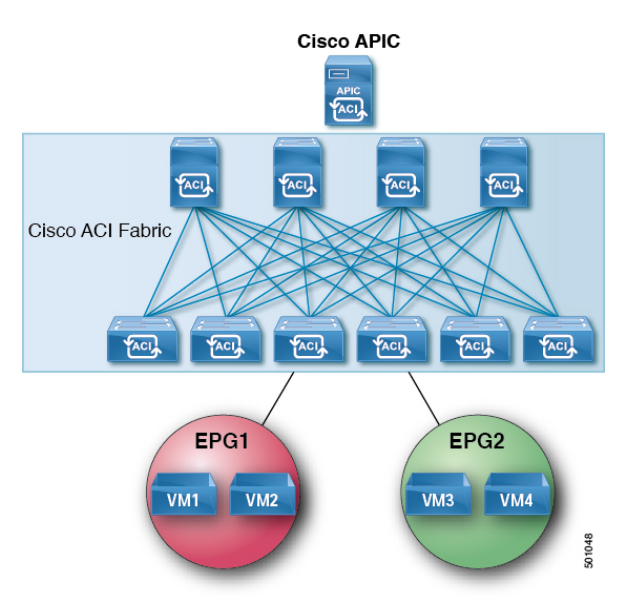

#### 表 **<sup>1</sup> : ARP** 表の説明

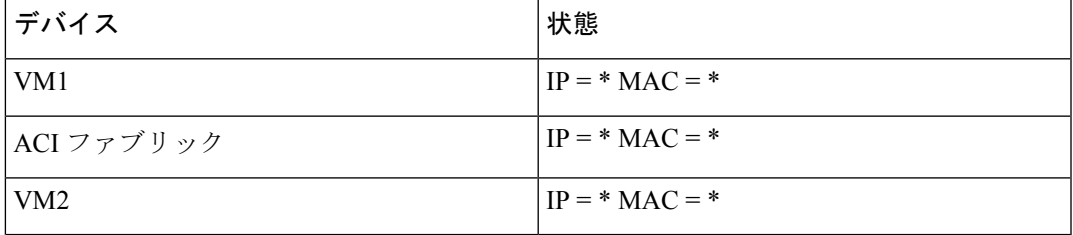

**2.** VM1 は、ブロードキャスト MAC アドレスとともに ARP 要求を VM2 に送信します。

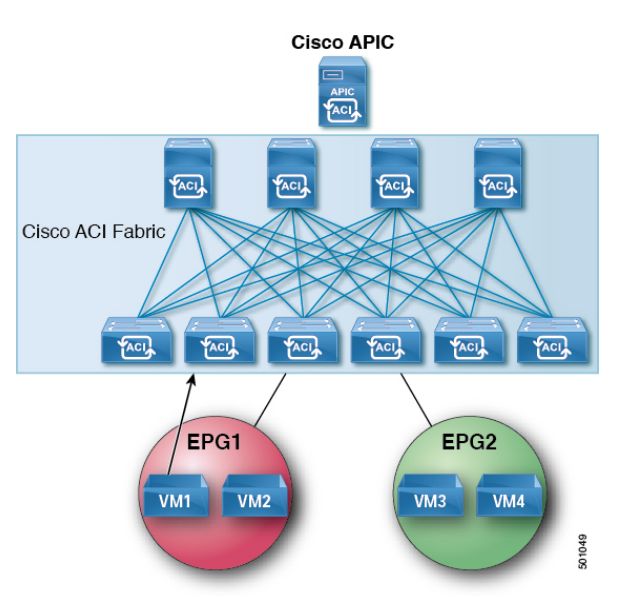

図 **3 : VM1** はブロードキャスト **MAC** アドレスとともに **ARP** 要求を **VM2** に送信します

#### 表 **2 : ARP** 表の説明

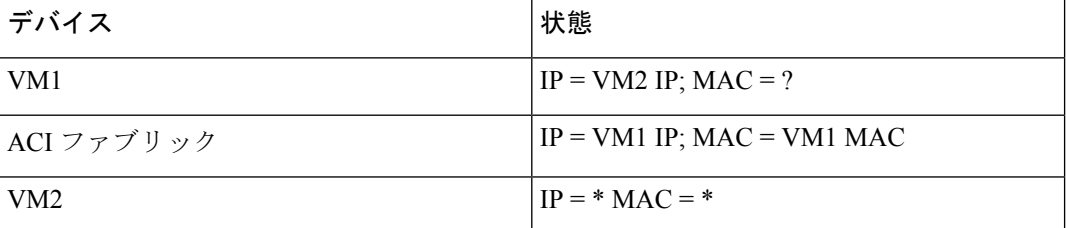

3. ACI ファブリックは、ブリッジ ドメイン (BD) 内のプロキシ ARP 要求をフラッディング します。

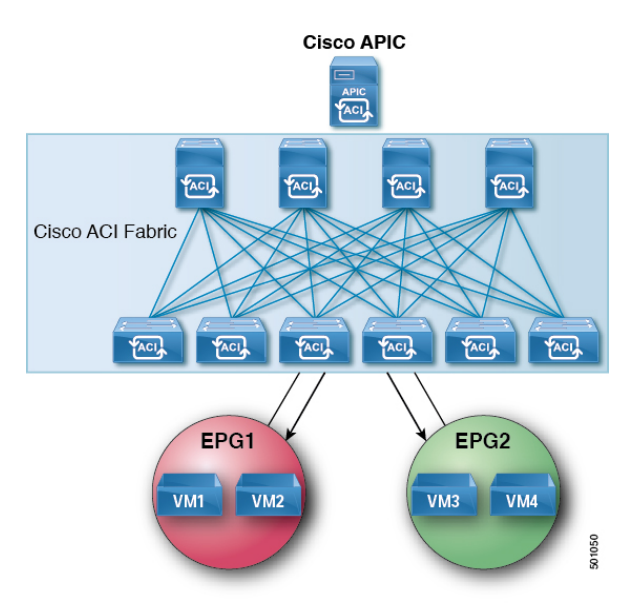

図 **<sup>4</sup> : ACI** ファブリックは **BD** 内のプロキシ **ARP** 要求をフラッディングします

### 表 **3 : ARP** 表の説明

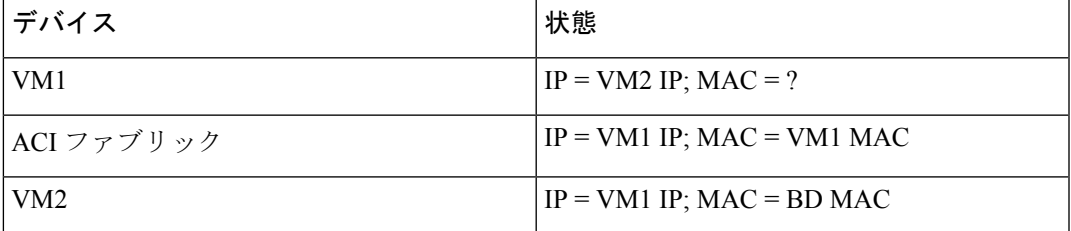

**4.** VM2 は、ARP 応答を ACI ファブリックに送信します。

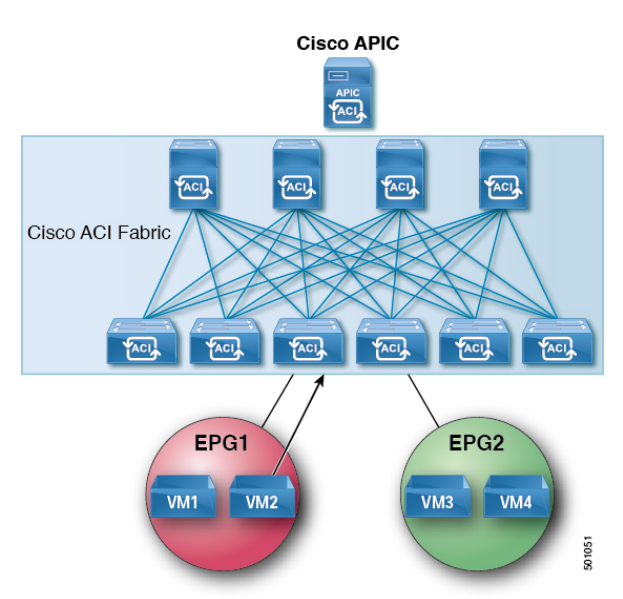

図 **5 : VM2** は **ARP** 応答を **ACI** ファブリックに送信します

### 表 **<sup>4</sup> : ARP** 表の説明

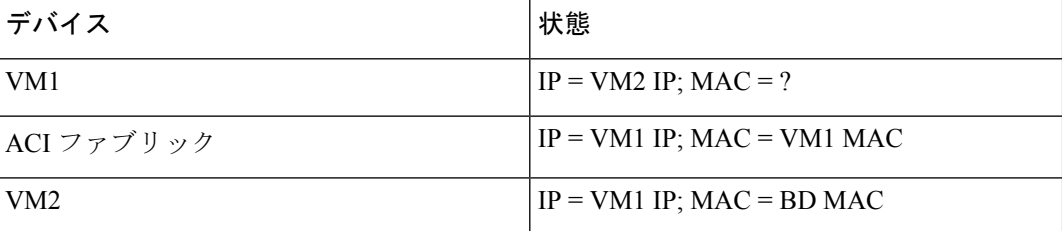

**5.** VM2 が学習されます。

図 **6 : VM2** が学習されます

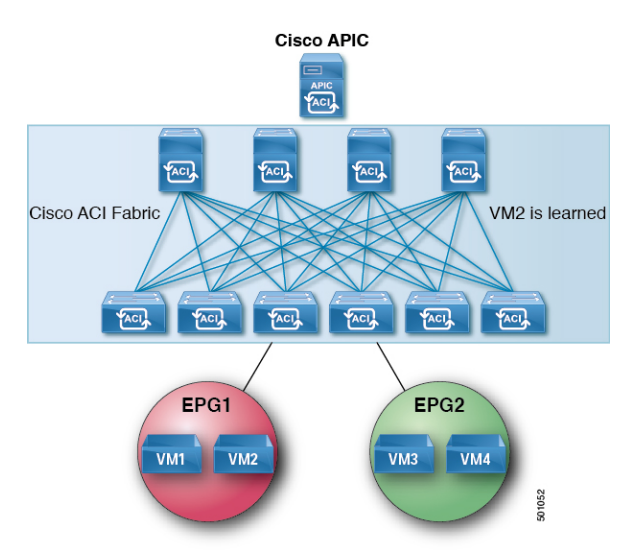

#### 表 **5 : ARP** 表の説明

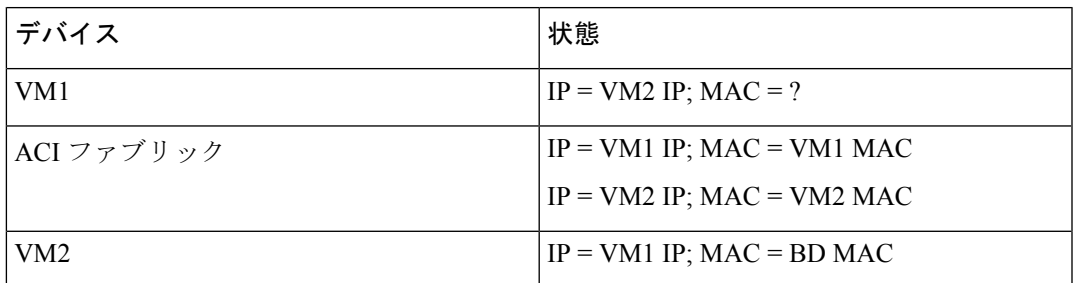

**6.** VM1 は、ブロードキャスト MAC アドレスとともに ARP 要求を VM2 に送信します。

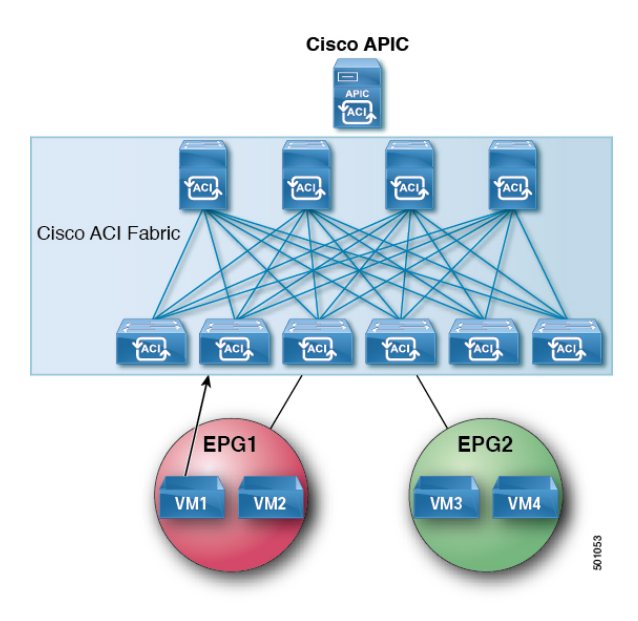

図 **<sup>7</sup> : VM1** はブロードキャスト **MAC** アドレスとともに **ARP** 要求を **VM2** に送信します

表 **6 : ARP** 表の説明

| <b> デバイス</b>    | 状態                              |
|-----------------|---------------------------------|
| VM1             | $IP = VM2 IP MAC = ?$           |
| ACI ファブリック      | $IP = VM1 IP$ ; $MAC = VM1 MAC$ |
|                 | $IP = VM2 IP$ ; $MAC = VM2 MAC$ |
| VM <sub>2</sub> | $IP = VM1 IP$ ; MAC = BD MAC    |

**7.** ACI ファブリックは、プロキシ ARP VM1 への応答を送信します。

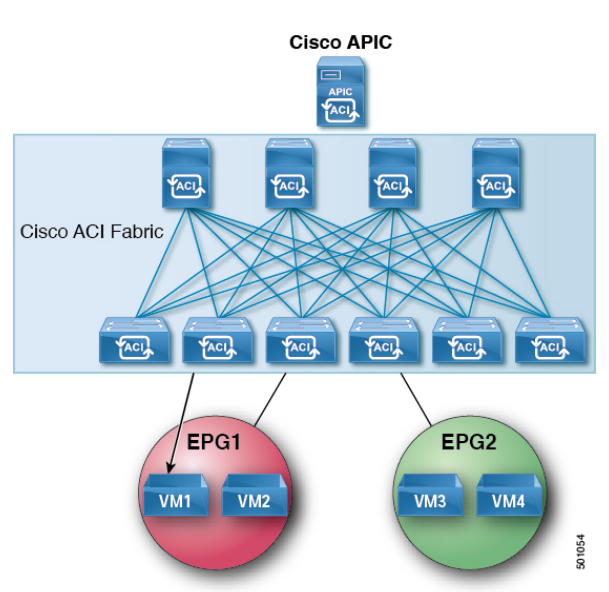

図 **8 : ACI** ファブリック **VM1** にプロキシ **ARP** 応答を送信します。

#### 表 **<sup>7</sup> : ARP** 表の説明

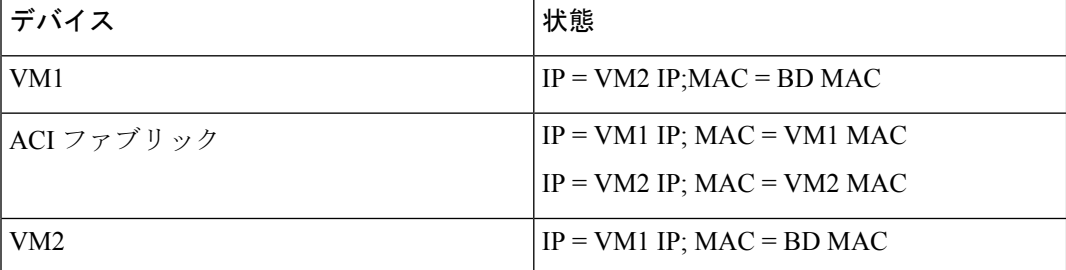

# ガイドラインと制約事項

プロキシ ARP を使用すると、次のガイドラインと制限事項を考慮してください。

- プロキシ ARP は、隔離 Epg でのみサポートされます。EPG が隔離ではない場合、障害が 発生します。プロキシ ARP が有効になっていると隔離 Epg 内で発生する通信では、uSeg Epg を設定する必要があります。たとえば、隔離の EPG 内で別の IP アドレスを持つ複数 の Vm がある可能性があり、これらの Vm の IP address range(IP アドレス範囲、IP アドレ スの範囲) に一致する IP の属性を持つ uSeg EPG を設定することができます。
- 隔離されたエンドポイントを通常のエンドポイントと、定期的なエンドポイントを隔離の エンドポイントからの ARP 要求には、プロキシ ARP は使用しないでください。このよう な場合は、エンドポイントは、接続先の Vm の実際の MAC アドレスを使用して通信しま す。

# プロキシ **ARP** がサポートされている組み合わせ

次のプロキシ ARP 表では、サポートされている組み合わせを示します。

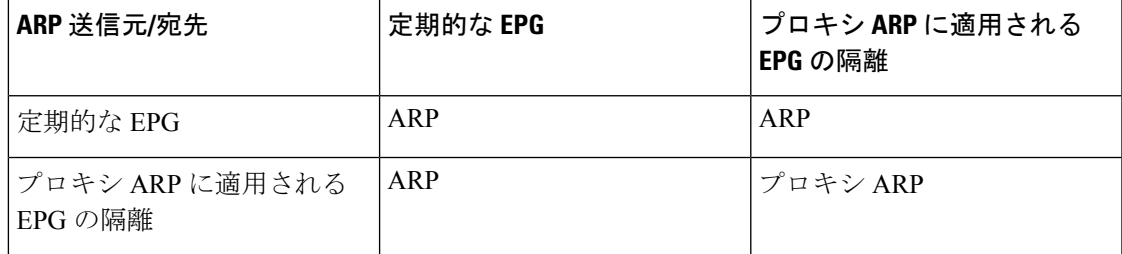

# 拡張 **GUI** を使用したプロキシ **ARP** の設定

始める前に

- 適切なテナント、VRF、ブリッジ ドメイン、アプリケーションプロファイルおよび EPG を作成する必要があります。
- プロキシ ARP が有効にするのにが EPG で内通 EPG の分離を有効にする必要があります。

### 手順

- ステップ **1** メニュー バーで、**Tenant** > **Tenant\_name** をクリックします。
- ステップ **2** ナビゲーション ] ペインで、展開、 **Tenant\_name** > アプリケーション プロファイル > **Application\_Profile\_name** > アプリケーション **Epg** 、右クリックして アプリケーション **EPG** の作成 を実行するダイアログボックス、次のアクションに、 アプリケーション **EPG** の作成 ダイアログボックス:
	- a) **Name** フィールドに EPG 名を追加します。
- ステップ **3 Intra EPG Isolation** フィールドで、**Enforced** を選択します。 内通 EPG 分離が適用されるときに、転送制御 フィールドは使用可能になります。
- ステップ **4 Forwarding Control** フィールドで、**proxy-arp** チェック ボックスをオンにします。 proxy-arp が有効になります。
- ステップ **5 Bridge Domain** フィールドで、ドロップダウン リストから、関連付ける適切なブリッジ ドメ インを選択します。
- ステップ **6** 必要に応じて、ダイアログボックスの残りのフィールドを選択し、をクリックして 終了 。

# プロキシ **ARP** は、**Cisco NX-OS** スタイル **CLI** を使用しての 設定

### 始める前に

- 適切なテナント、VRF、ブリッジ ドメイン、アプリケーションプロファイルおよび EPG を作成する必要があります。
- プロキシ ARP が有効にするのにが EPG で内通 EPG の分離を有効にする必要があります。

## 手順

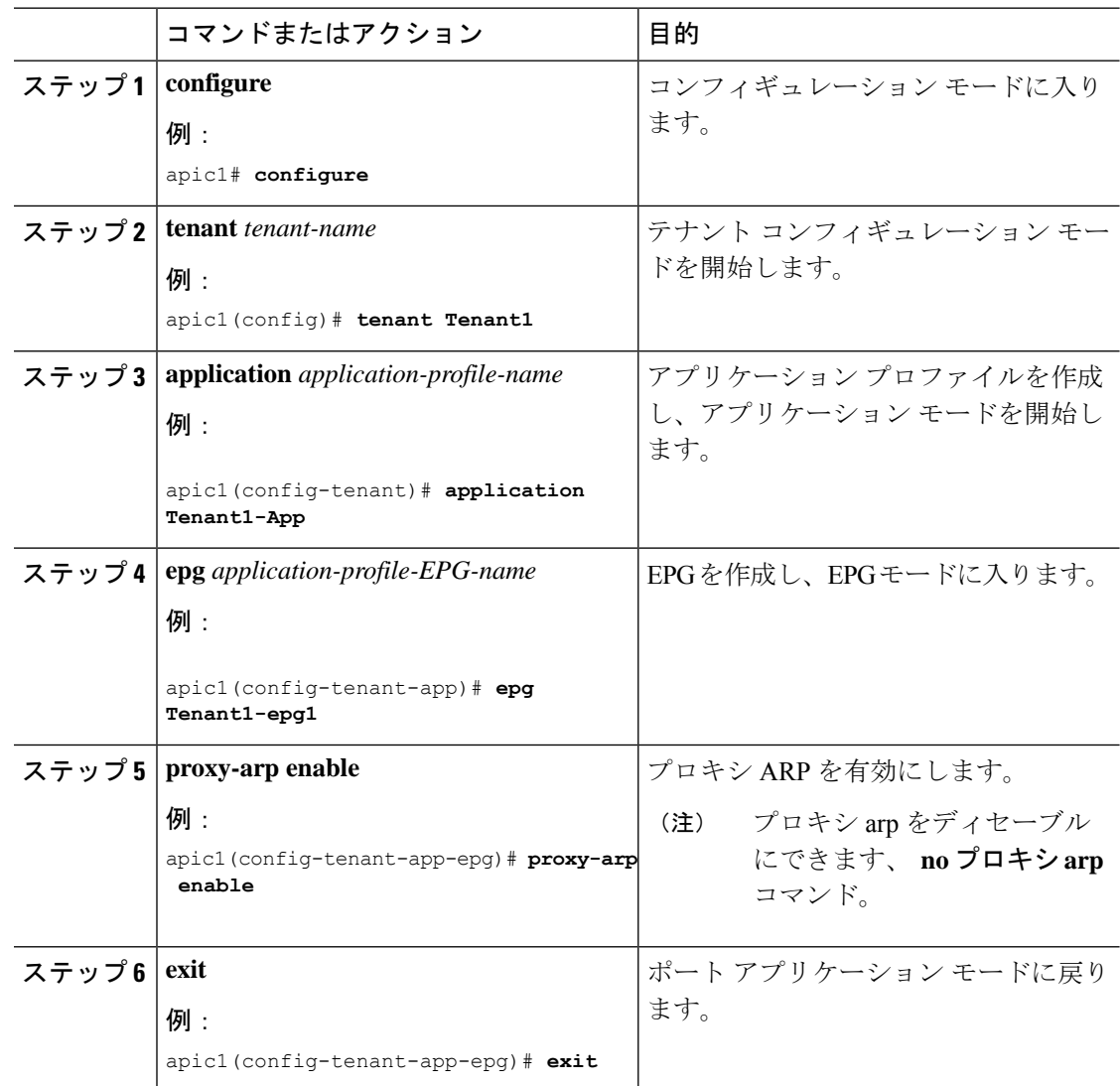

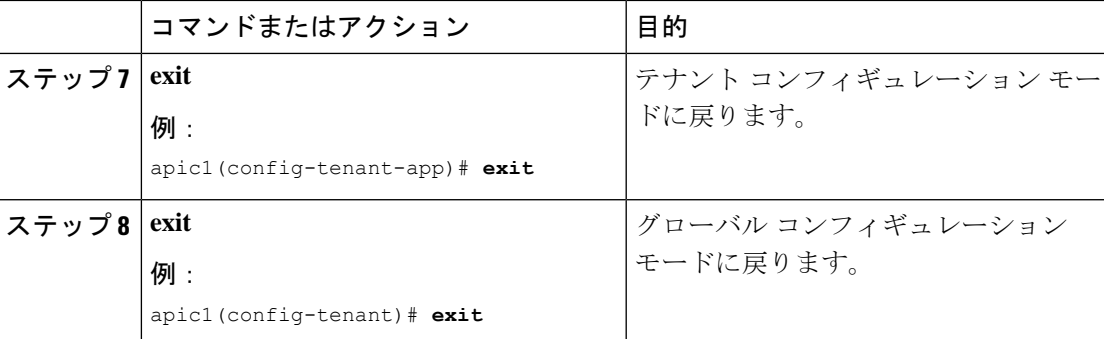

## 例

次に、プロキシ ARP を設定する例を示します。

```
apic1# conf t
apic1(config)# tenant Tenant1
apic1(config-tenant)# application Tenant1-App
apic1(config-tenant-app)# epg Tenant1-epg1
apic1(config-tenant-app-epg)# proxy-arp enable
apic1(config-tenant-app-epg)#
apic1(config-tenant)#
```
# プロキシ **ARP REST API** を使用しての設定

### 始める前に

• プロキシ ARP が有効にするのにが EPG で内通 EPG の分離を有効にする必要があります。

### 手順

プロキシ ARP を設定します。

## 例:

```
<polUni>
  <fvTenant name="Tenant1" status="">
   <fvCtx name="EngNet"/>
    <!-- bridge domain -->
    <fvBD name="BD1">
        <fvRsCtx tnFvCtxName="EngNet" />
        <fvSubnet ip="1.1.1.1/24"/>
    \langle / fvBD><fvAp name="Tenant1_app">
        <fvAEPg name="Tenant1_epg" pcEnfPref-"enforced" fwdCtrl="proxy-arp">
            <fvRsBd tnFvBDName="BD1" />
            <fvRsDomAtt tDn="uni/vmmp-VMware/dom-dom9"/>
        </fvAEPg>
    </fvAp>
```
</fvTenant> </polUni>

ı

翻訳について

このドキュメントは、米国シスコ発行ドキュメントの参考和訳です。リンク情報につきましては 、日本語版掲載時点で、英語版にアップデートがあり、リンク先のページが移動/変更されている 場合がありますことをご了承ください。あくまでも参考和訳となりますので、正式な内容につい ては米国サイトのドキュメントを参照ください。